## Nokia C7-00

Planet e-poštne nastavitve

- Aplikacije
	- E-pošta
		- Novo
			- Zažene se čarovnik
				- Želite ustvariti nabiralnik: ......................................................... Da
			- **Začni**

Izpiše se seznam ponudnikov e-pošte. Če vašega ponudnika ni na seznamu, izberite **Drugo. Drugo**

E-poštni naslov: ......................................................................... [vaš elektronski naslov]

 Geslo: ......................................................................................... [vaše geslo za dostop do e-pošte] Telefon poizkusi samodejno pridobiti nastavitve. Izpiše se okno za sprejem pogojev storitve Nokia Messaging. Če želite klasični odjemalec e-pošte, izberite **Zavrni. Zavrni**

- Ustvari se nabiralnik **Planet<sup>1</sup>**
- **Nastavitve** 
	- Planet: ....................................................................................... **Odpri**
		- Nastavitve nabiralnika
			- Dod.nastav.nabiralnika
				- Nast. za dohodno E-pošto
					- Uporabniško ime: ............................................... [vaša telefonska številka]<sup>1</sup>
					- Geslo: .................................................................. [vaše geslo za dostop do e-pošte]
					- Strež. za dohodno E-pošto: ................................ pop.planet.si<sup>1</sup>
					- Uporabljena dostopna točka: ............................ [po želji]
					- Varnost: ............................................................... Izključeno<sup>1</sup>
					- Vrata: ................................................................... Privzeto<sup>1</sup>
					- Varna prijava APOP: ............................................ Izključeno<sup>1</sup>
				- · Nastav.za odhodno E-pošto
					- Preverjanje pristnosti uporabnika: ..................... Brez preverjanja prist.<sup>1</sup>
					- Strežnik za pošilj. E-pošte: ................................. smtp.planet.si
					- Uporabljena dostopna točka: ............................ [po želji]
					- Varnost: ............................................................... Izključeno<sup>1</sup>
					- Vrata: ................................................................... Privzeto<sup>1</sup>
		- Kdaj sinhronizirati
			- Dnevi povezave: ............................................................. [po želji]
			- Ure povezave: ................................................................ [po želji]
			- Interval posodabljanja: .................................................. [**Ročno**] 2

<sup>1</sup>Nastavitve veljajo za **Planetov e-poštni naslov**. Za upravljanje z drugimi e-naslovi se za označene parametre obrnite na vašega ponudnika e-poštnih storitev.

 $^2$  Telefon preko čarovnika nastavi Interval posodabljanja e-pošte na 1 uro, kar lahko vodi v nepredvidene stroške. Priporočamo, da se interval posodabljanja nastavite na **Ročno**.

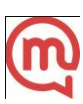